## **Lesson Plan**

 **\_\_\_\_\_\_\_\_\_\_\_\_\_\_\_\_\_\_\_\_\_\_\_\_\_\_\_\_\_\_\_\_\_\_\_\_\_\_\_\_\_\_\_\_\_\_\_\_\_\_\_\_\_\_\_\_\_\_\_\_\_\_\_\_\_\_\_\_\_\_\_\_\_\_\_\_\_\_**

## **Lesson: GPA Calculator Using Excel**

**Timeframe: \_Before Class/In Class-Ind/After Class-Team – Week 7**

**Materials needed:**

- **Laptop PC or Mac**
- **Excel most recent version via CPP Office365**
- **Download instructions and files from Bb**
- **Set up CPP account with Lynda.com**
- **Set up CPP OneDrive account via Office365**

**Objectives:**

*Basic: (to be practiced prior to class)*

*1. Being able to use basic skills in Excel (i.e. Open and save files, copy and paste,* 

*adding a formula (add, multiply, divide), Sum*

*2. Being able to calculate GPA (Grade Point Average), for a list of 5 classes where* 

*grades and units for each class are provided.*

*3. Set up CPP accounts for Lynda.com and OneDrive*

*Advanced: (to be mastered during and after class)*

- *1. Applying and Using "Name a Range" in Excel*
- *2. Applying and Using Data Functions like "Sort" in Excel*
- *3. Applying and Using formulas and VLookup Tables in Excel*
- *4. Copying formulas, copying spreadsheets.*
- *5. Create your own GPA Calculator*
- *6. Can describe difference between "fixed reference" and "dynamic reference"*
- *7. In your teams create a new excel tool lesson plan.*

**Background: Using Excel as an engineering tool**

**Microsoft Excel, the industry standard spreadsheet has become part of the everyday work of researchers in all areas of engineering and science. Excel has a range of scientific functions that can be used for the modeling, analysis and presentation of qualitative data. Using Excel as a student and as an engineer is crucial to your success. The first version of Excel was released for the Mac in 1985 and the first Windows version was released in 1987.**

**Introduction to Lesson:**

**You will start by creating a simple spreadsheet to Calculate Grade Point Average (GPA). See sample below:**

**Grade Points = Points X Units**

**GPA = [Sum of Grade Points]/[Sum of Units]**

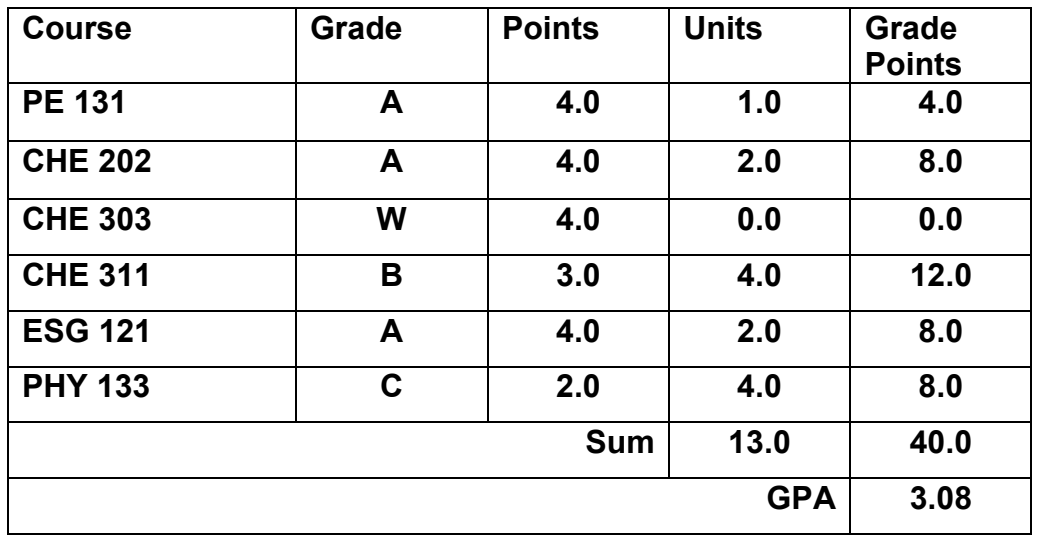

**I started college in the Fall of 1973, and graduated with a BS degree in Chemical Engineering in Spring of 1979. I started my studies at California State University Sacramento (CSUS) and also attended Columbia Junior College during the summer, both of these colleges were on the Semester system. I will provide a spreadsheet with all the courses I took at CPP, the units and the grades I received.**

**For the "in-class" exercise you will be calculating my overall GPA, Cal Poly GPA, and Core GPA, utilizing the following tools in Excel.**

- **Name a range**
- **VLOOKUP**
- **Sort**
- **Sum of Columns**
- **Copying Formulas**
- **Setting up spreadsheet to Calculate my Overall, CPP, and Core GPA**
- **Create your own GPA calculator for Overall, CPP, and Core GPA**

**If you are new to Excel this will not be an easy assignment, be sure to complete the basic objectives before class, be sure to utilize your classmates, and have your computer prepared to run the most recent version of Excel. I expect you to use Microsoft Office Excel for this assignment, which is included as a free download to all students, for both Mac and PC.** 

**Procedure [Time needed, include additional steps if needed]:**

| <b>Steps</b>                                                                                                    | <b>Purpose</b>                                                                                  | <b>Estimated</b><br><b>Time</b> | Learning<br><b>Objective</b>                                                                          |
|----------------------------------------------------------------------------------------------------|-------------------------------------------------------------------------------------------------|---------------------------------|----------------------------------------------------------------------------------------------------|
| Step 1:<br>Set up your account For Lynda.com,<br><b>OneDrive, and Microsoft Office, via your</b><br>CPP username and password.                                                                                                    | Utilize resources<br>provided by CPP.<br><b>Free for all</b><br>students.                       | 30<br>minutes                   | Gain<br>academic<br><b>skills</b><br>through the<br>use of<br>campus<br>resources                     |
| Step 2:<br><b>Watch Lynda.com video on Excel Basics</b>                                                                                                    | <b>Familiarize</b><br>yourself with<br>Lynda.com and<br>how to find<br>instructional<br>videos. | 30<br>minutes                   | <b>Identify and</b><br>develop<br>skills to be<br>lifelong<br>learners.                               |
| Step 3:<br>Set up a spreadsheet in excel similar to<br>the one on page 2. Add courses you are<br>taking this quarter. Put in your current<br>grades. Use the following functions in<br><b>Excel: Formula, Sum</b><br>Use the points table; to apply to your<br>expected grades. | <b>Become familiar</b><br>with Excel, with a<br>simple hands on<br>exercise.                    | 30<br>minutes                   | <b>Demonstrate</b><br>basic excel<br>skills by<br>creating a<br><b>GPA</b><br>spreadsheet<br>in Excel |
| Step 4:<br><b>Complete a Pre-Quiz for Excel basic</b><br>skills.                                                                                                    | <b>Check for</b><br>understanding on<br>excel concepts<br>learned from<br>Lynda.com videos      | 5 minutes                       | <b>Retention of</b><br>basic excel<br>skills.                                                         |

*Pre-Class Individual Space Activities and Resources:*

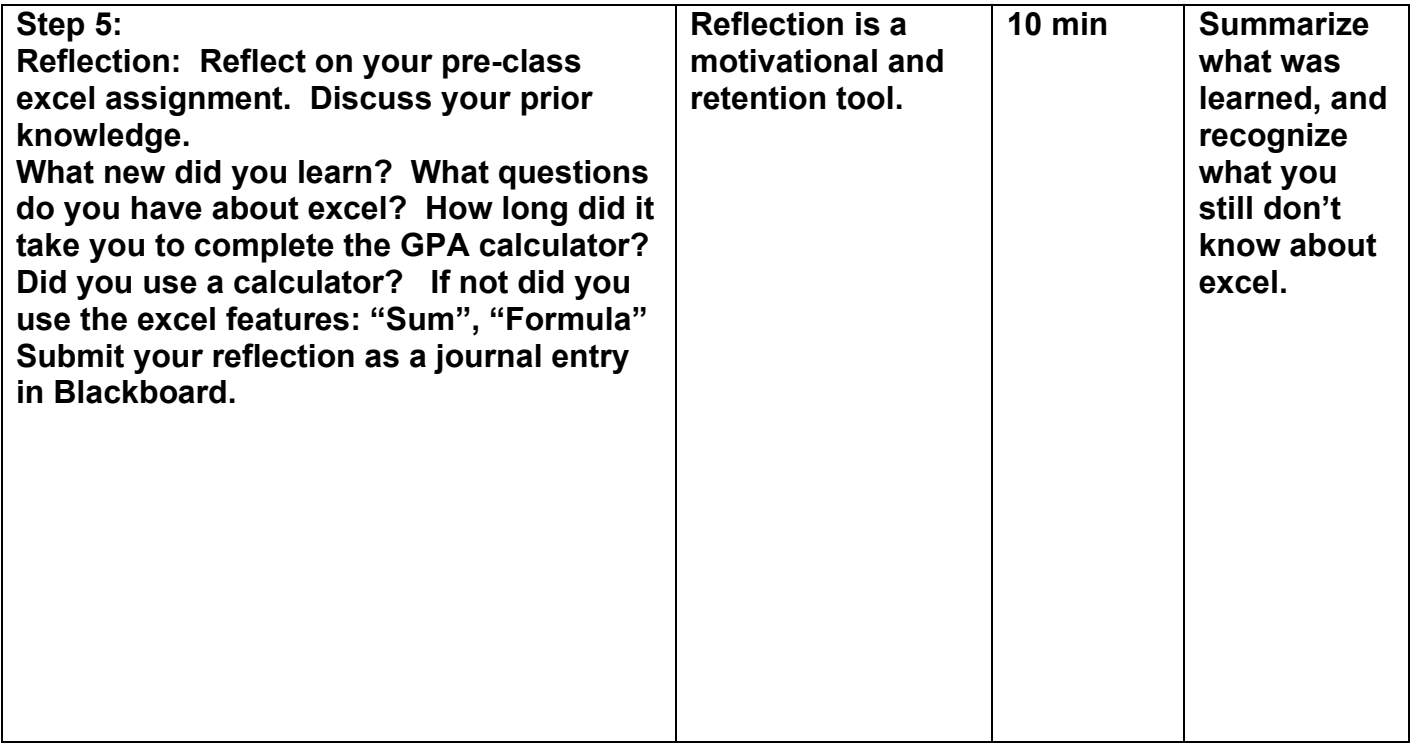

## *In-Class Group Space Activities and Resources:*

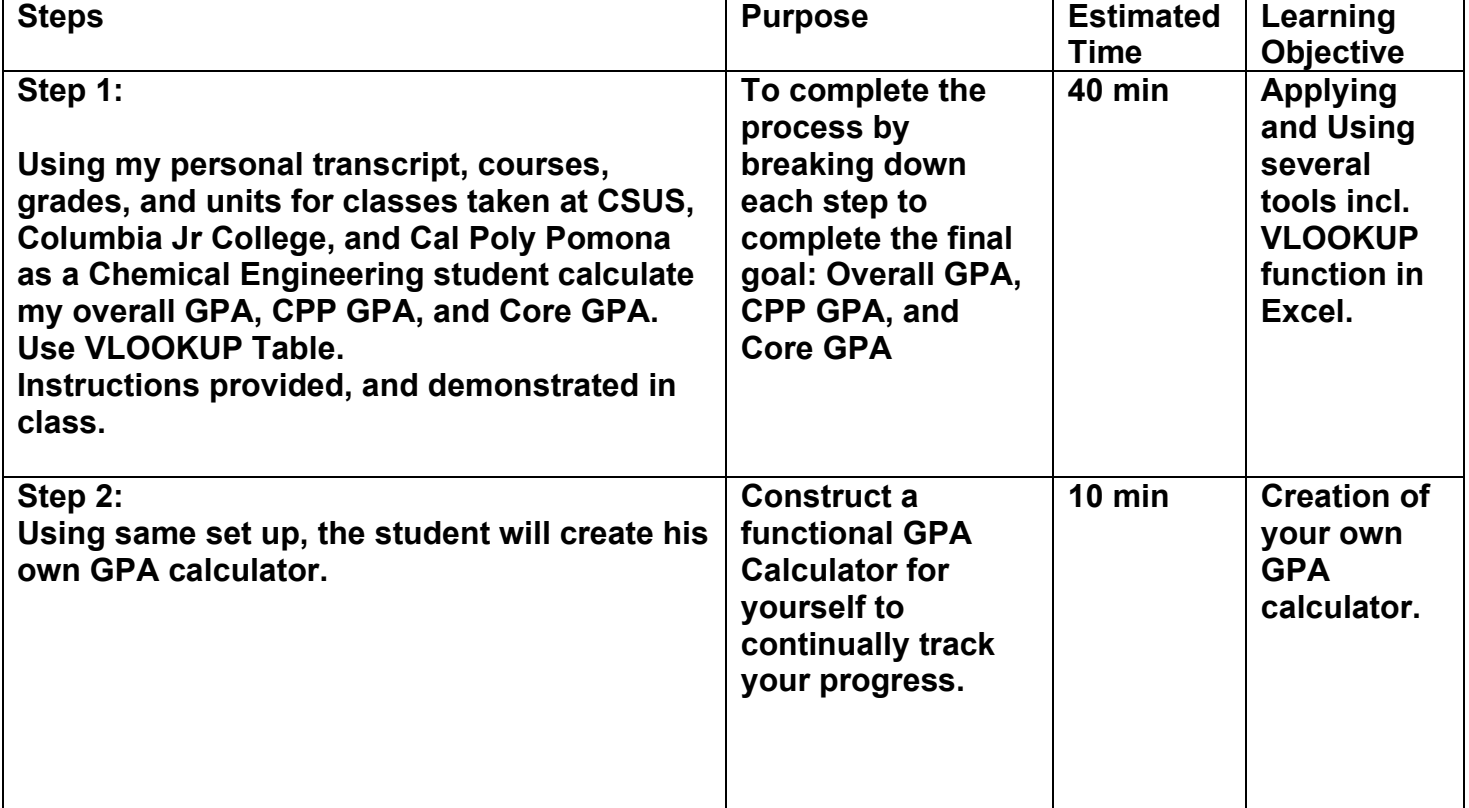

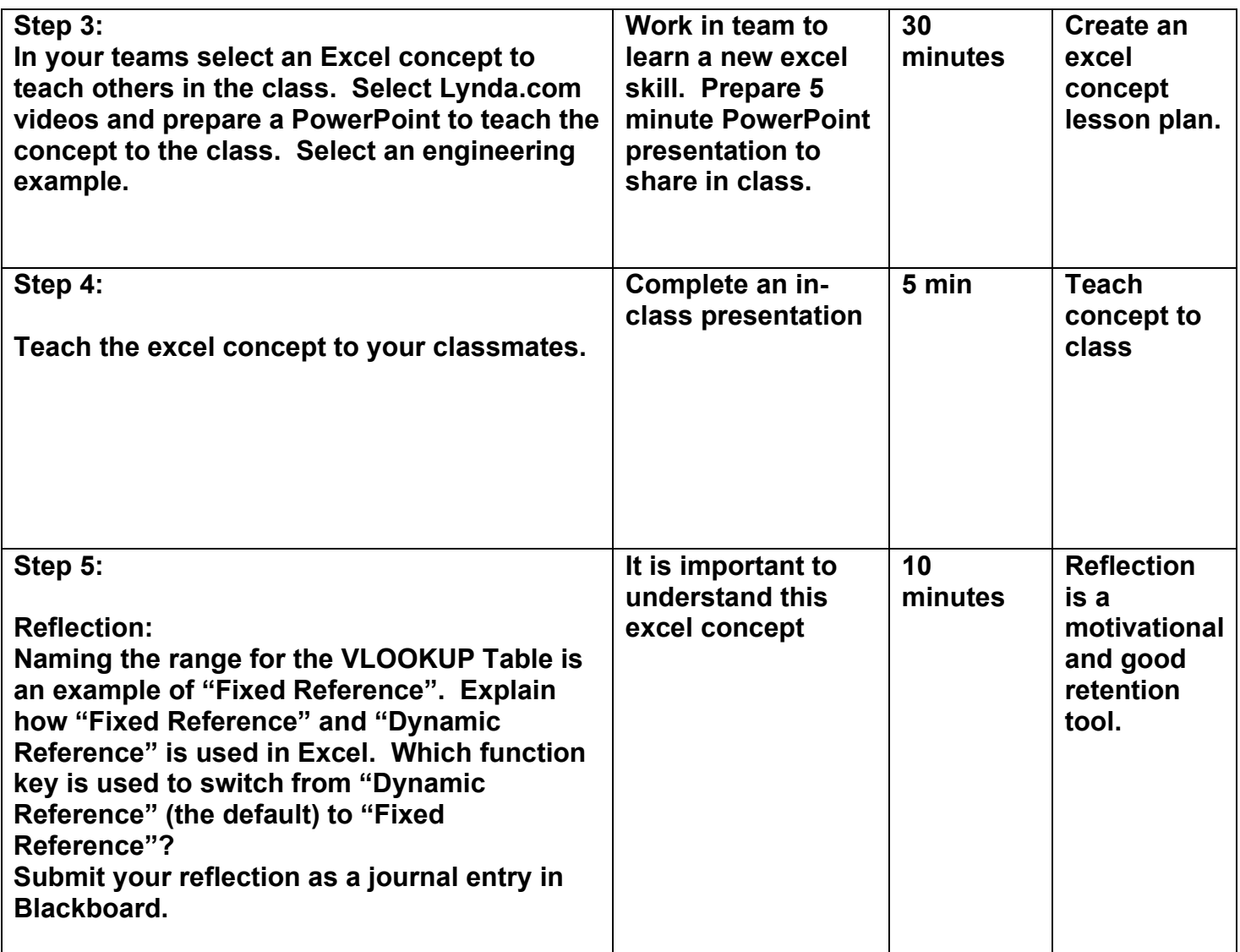

**Closure/Evaluation:** 

*Analysis: ????*

*Post-Class Individual Space Activities: Submit your excel file created in class and completed after class to Blackboard.*

*Connections to Future Lesson Plan(s): Do something similar for MS Word and MS PowerPoint.*